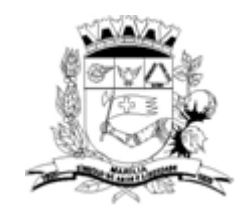

## **SISTEMA DIGITAL DE PROTOCOLO DA PREFEITURA DE MARÍLIA (1DOC): ORIENTAÇÕES PARA ENVIO DE DOCUMENTAÇÃO REFERENTE AOS EDITAIS DA CULTURA**

**1)** Acesse o *link*:<https://marilia.1doc.com.br/atendimento>

## **2)** Clique em Protocolos:

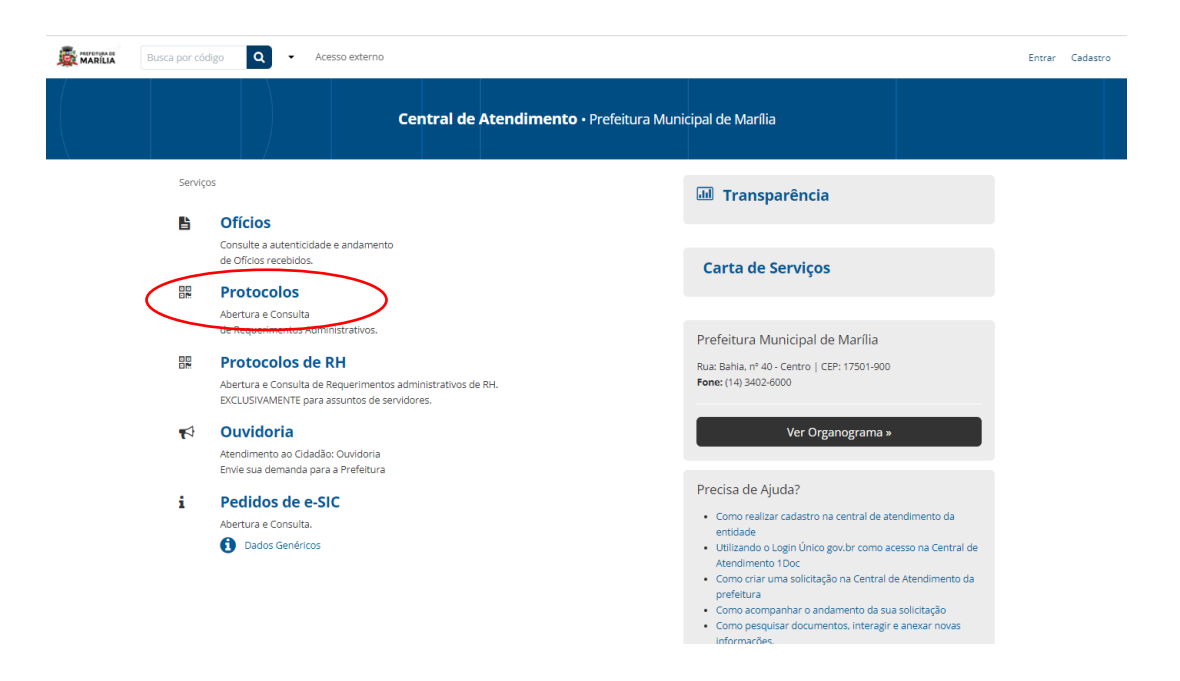

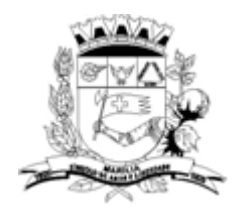

 $\blacktriangleleft$ 

Prefeitura Municipal de Marília Estado de São Paulo Marília - "Símbolo de Amor e Liberdade" Secretaria Municipal da Cultura

**3)** Digite o *e-mail* que será utilizado para acesso ao sistema, preencha a imagem *reCAPTCHA* e clique em prosseguir.

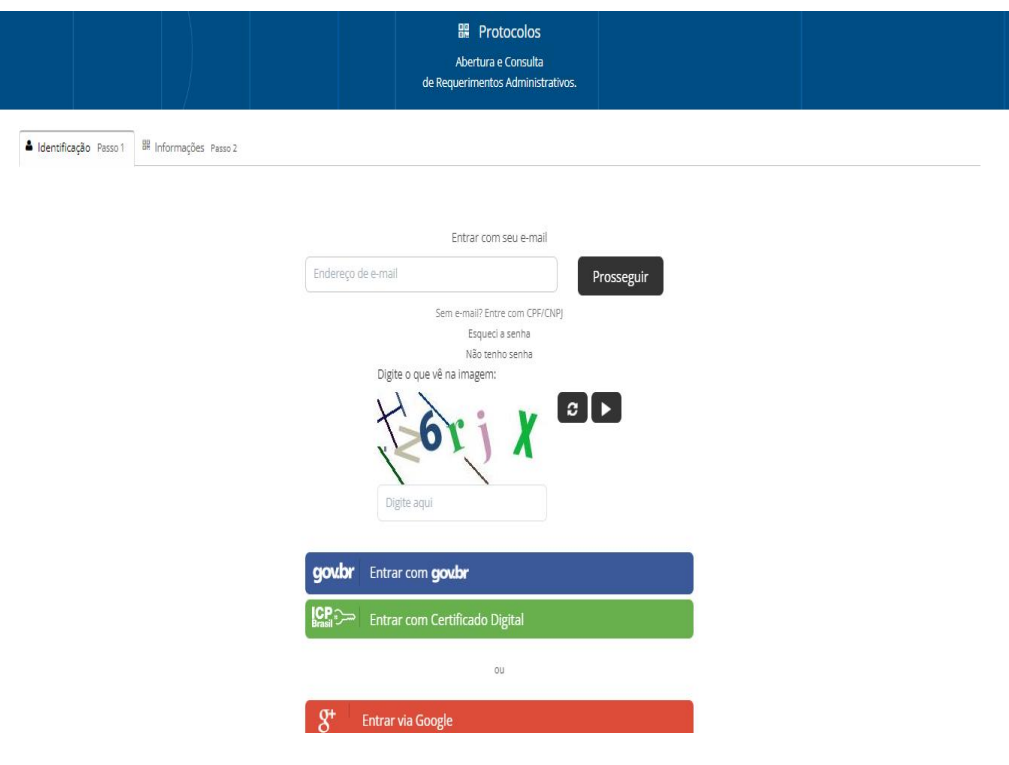

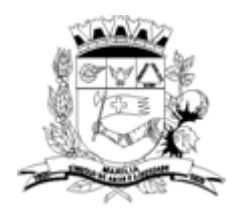

**4)** Faça o cadastro do(a) responsável (se for CPF) ou da empresa/entidade/MEI (se for CNPJ). Preencha todos os campos solicitados. Selecione a

opção Pessoa Física ou Organização /Pessoa Jurídica, de acordo com cada caso.

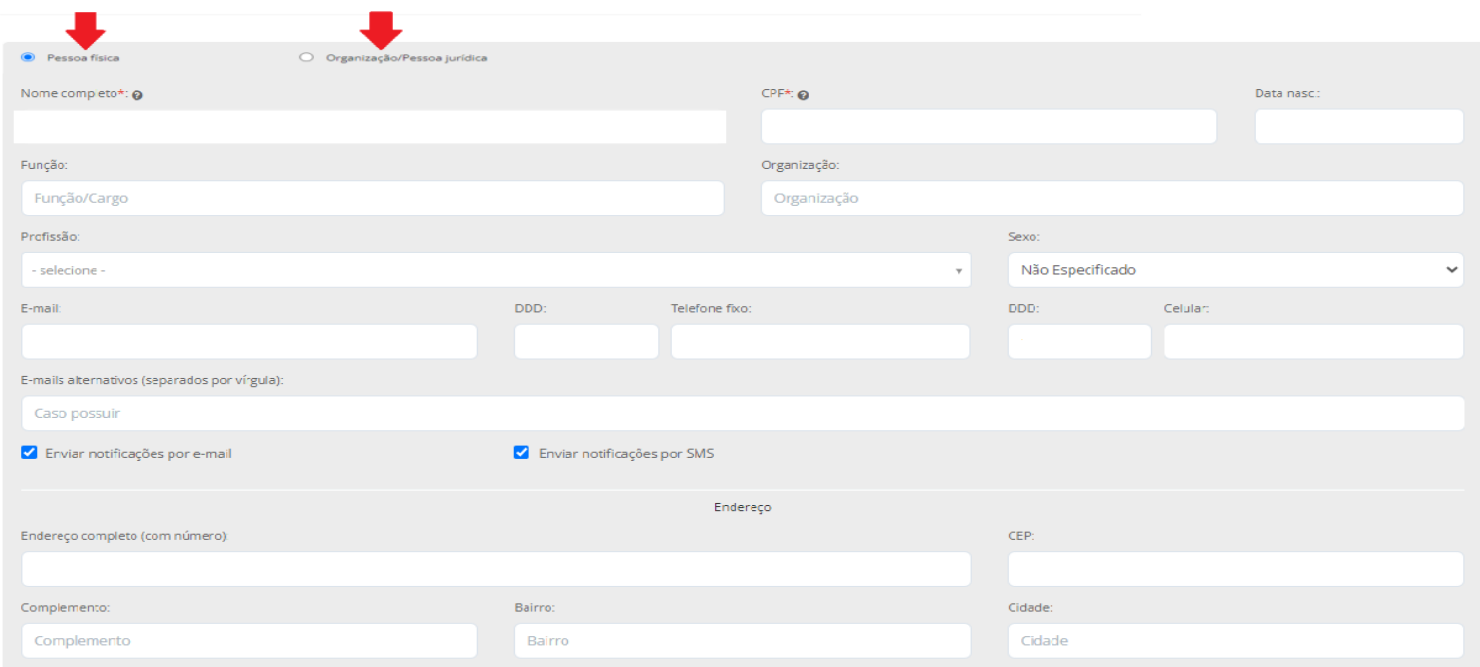

**Atenção:** o cadastro feito é utilizado para todo tipo de protocolo a ser realizado junto à Prefeitura futuramente, não é necessário fazer um cadastro por acesso.

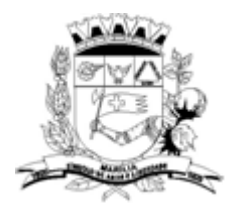

**5)** Pesquise e selecione o assunto desejado conforme sua demanda.

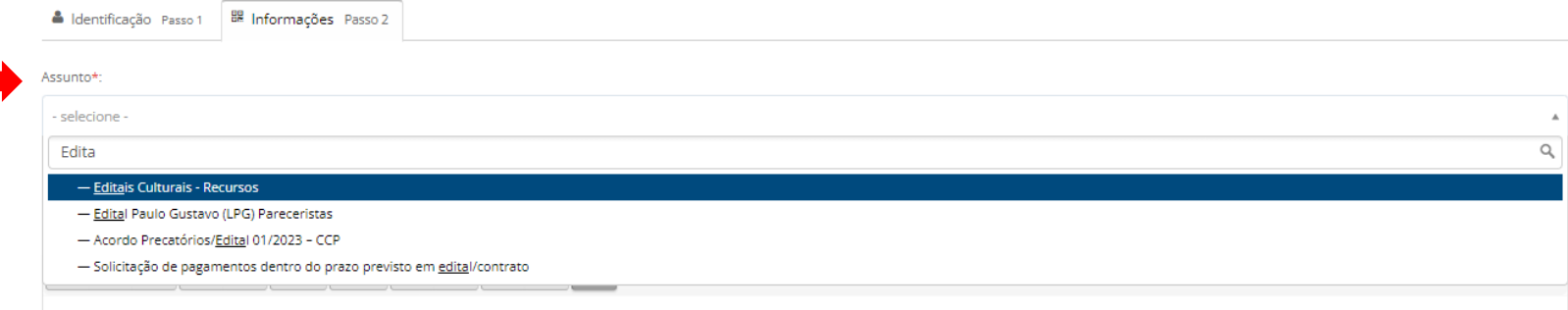

**6)** Leia atentamente as informações fornecidas; preencha o "Formulário" e anexe os documentos solicitados sempre em formato .pdf.

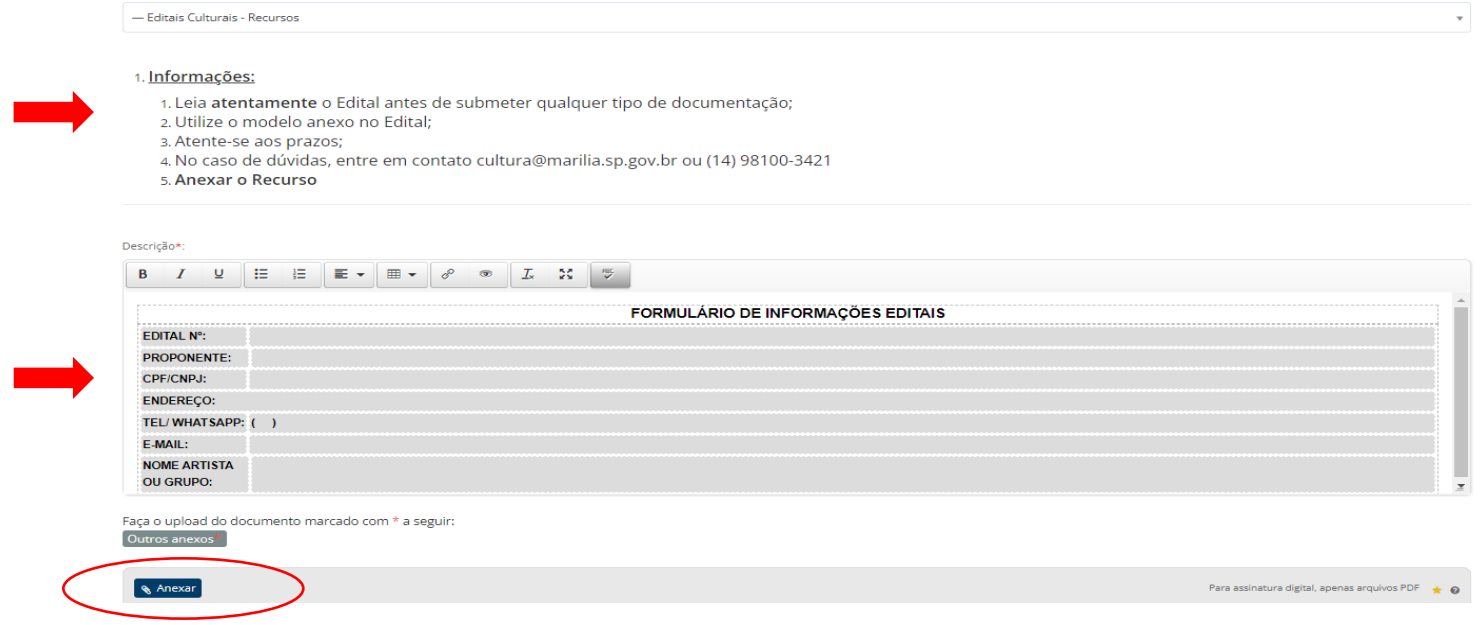

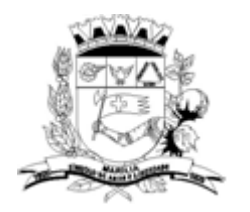

**Importante:** a tela acima é um exemplo, as informações solicitadas variam conforme o assunto selecionado anteriormente.

**7)** Feito isso, clique em "Protocolar".

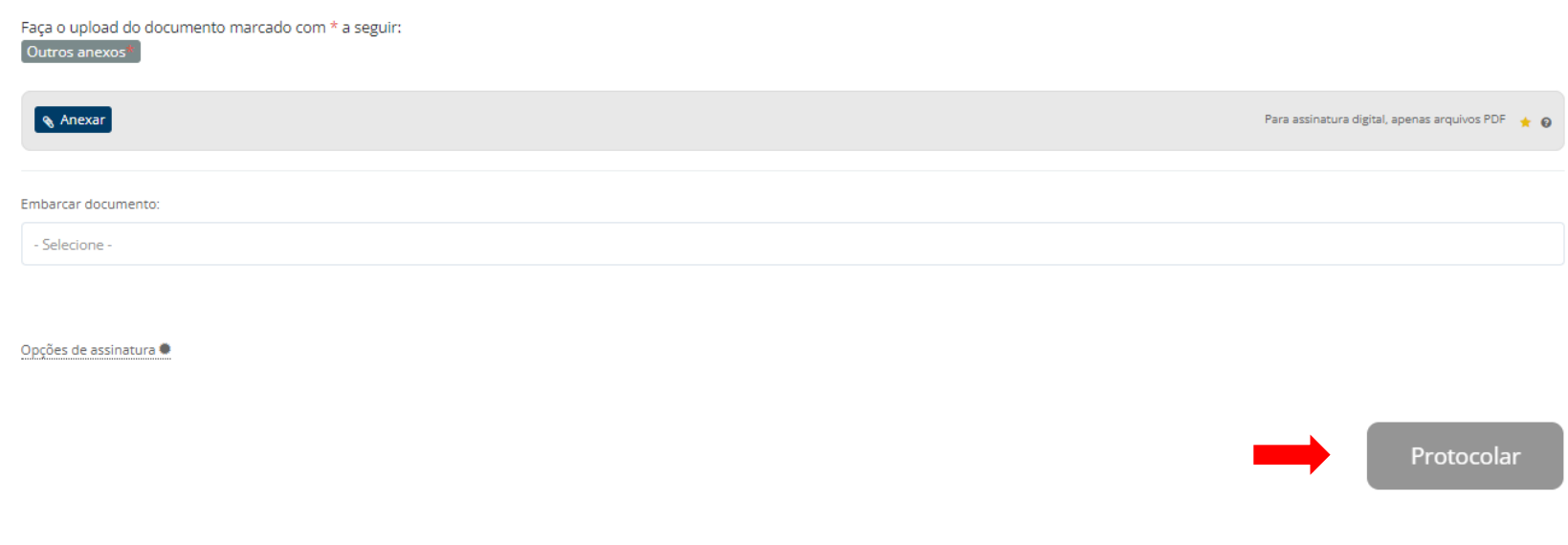

**8)** Você receberá por e-mail a confirmação do protocolo. Caso não encontre na Caixa Principal, verifique em Spam.